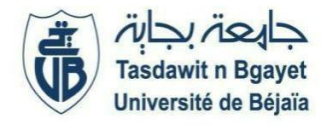

# 2<sup>ème</sup> Année Master (SIA – GL) (S3)

**Module : Ontologies et (Services Web)** 

# **TP 6 : Consommation d'un Services Web REST**

#### **Activité 1 : Consommation d'un Service Web REST Utilisation du Web Service REST d'IPInfoDB**

Ce web service est accessible à partir de l'adresse suivante : <https://ipinfodb.com/>

L'utilisation de ce service est subordonnée à l'obtention d'une clé qui est à rajouter dans l'URL que l'on compose. Pour cela, une inscription sur le site de l'éditeur est requise : <https://ipinfodb.com/register>

## **Travail à faire :**

1) Tester le Web Service, en utilisant un navigateur Internet, avec l'URI suivante :

## **http://api.ipinfodb.com/v3/ip-city/?key=<cle>&ip=193.55.95.1&format=xml**

Avec :

- clé : une clé que vous obtenez après inscription au [site](https://ipinfodb.com/) <https://ipinfodb.com/>
- ip : votre adresse IP, ou une adresse ip valide
- n. format : format d'affichage des informations (XML, Json, txt ou autre)

Exemple de clés :

#### **720d77ecf7bf3825649d6b647ab0aa8a3338f1f8434f50f71eb7c24ef1aede6b**

#### **fd1681e669e0264b2188d4876d2e3853a8173ad84029756ae8fca9098f27c0fa**

Le résultat devrait être celui-ci (pour l'URI suivante):

#### **http://api.ipinfodb.com/v3/ip-**

**city/?key=fd1681e669e0264b2188d4876d2e3853a8173ad84029756ae8fca9098f27c0fa&ip=105.103.43.187&format=xml** <Response>

<statusCode>OK</statusCode> <statusMessage/> <ipAddress>105.103.43.187</ipAddress> <countryCode>DZ</countryCode> <countryName>Algeria</countryName> <regionName>Bejaia</regionName> <cityName>Bejaia</cityName> <zipCode>06094</zipCode> <latitude>36.7559</latitude> <longitude>5.08433</longitude> <timeZone>+01:00</timeZone>  $<$ Response>

Les clés sont données à titre indicatif, vous pouvez créer vos propres clés, en créant un compte sur le même site.

2) Tester le même Web Service, en changeant le format d'affichage (json au lieu de xml):

# **http://api.ipinfodb.com/v3/ip-city/?key=<cle>&ip=193.55.95.1&format=json**

Le résultat devrait être celui-ci :

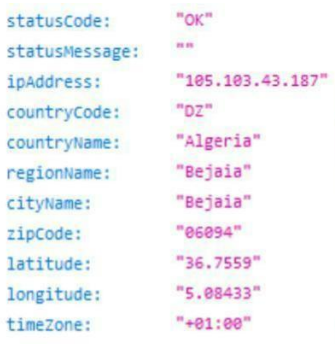

# **Activité 2 : Consommation d'un Service Web REST**

L'activité 01 montre la consommation d'un service web REST manuellement, maintenant, on va découvrir une autre méthode de consommation d'un service avec une application cliente en Java.

Veuillez suivre le tutoriel du lien : [http://riddyndoma.blogspot.com/2016/02/consommer-un-restful](http://riddyndoma.blogspot.com/2016/02/consommer-un-restful-webservice-simple.html)[webservice-simple.html](http://riddyndoma.blogspot.com/2016/02/consommer-un-restful-webservice-simple.html)

Télécharger le projet complet à cette adresse

Le service REST se trouve à l'adresse : [http://services.groupkt.com/post/5c85b92f/restful-webservice-to-get-and-search-states-and-territories-of-a](http://services.groupkt.com/post/5c85b92f/restful-webservice-to-get-and-search-states-and-territories-of-a-country.htm)[country.htm](http://services.groupkt.com/post/5c85b92f/restful-webservice-to-get-and-search-states-and-territories-of-a-country.htm)

vous pouvez vus inspirer pour consommer les autres services à l'adresse : <http://services.groupkt.com/>